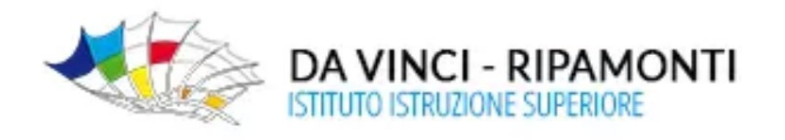

## **SOLO coordinatori IeFP**

## **Gestione "***scrutini"* **Registro elettronico Axios**

passaggi necessari per un corretto svolgimento dello "*scrutinio"*

## **Trasferimento voti proposti da tutti i docenti del cdc: scrutinio**

- $\checkmark$  Selezionare la materia senza estensione per trasferire tutti i voti proposti dai docenti (AREA LINGUAGGI-AREA TECNICO SCIENTIFICA-AREA PROFESSIONALE)
- $\checkmark$  Accedere alla funzione scrutinio
- $\checkmark$  Selezionare copia
- $\checkmark$  Per ogni alunno selezionare scheda dell'alunno
- Inserire le assenze totali\* **in una sola area** senza estensione
- $\checkmark$  Controllare che nessun collega abbia inserito le assenze nella schermata scrutinio, nel caso annullarle (sono già comprese nelle assenze totali)
- **\*** per definire le assenze totali bisogna
	- $\checkmark$  Accedere a Altre funzioni
	- $\checkmark$  Stampe e riepiloghi
	- $\checkmark$  Riepilogo Assenze totali
	- $\checkmark$  Scaricare il pdf
	- Considerare la sola colonna Ore Assenza
	- $\checkmark$  Le ore possono essere integrate dalle ore di tirocinio, se la classe lo ha svolto